#### ЛАБОРАТОРНАЯ РАБОТА №2

### **MS EXCEL. ВЫЧИСЛЕНИЯ ПО ФОРМУЛАМ С ИСПОЛЬЗОВАНИЕМ** ВСТРОЕННЫХ МАТЕМАТИЧЕСКИХ ФУНКЦИЙ

Цель работы: изучить встроенные математические функции Excel; освоить различные технологии ввода формул; применить полученные знания к решению элементарных вычислительных математических задач.

### 1. ОСНОВНЫЕ ПОНЯТИЯ

#### 1.1. ФОРМУЛЫ

Формула задает правило для вычисления нового значения через исходные значения. В Excel запись формулы всегда начинают со знака равенства. Часть формулы, следующая за знаком равенства, называется выражением.

#### 1.2. ВСТРОЕННЫЕ ФУНКЦИИ EXCEL

Встроенные функции Excel - это функции, вычисление которых выполняется по определенным алгоритмам, содержащимся в приложении Excel. Вызов встроенной функции происходит по команде Вставка/Функция. Встроенные функции Excel разбиты на категории. Каждая категория функций предназначена для определенных целей, например, имеются математические, логические, статистические функции и т.д.

Существуют встроенные функции, не содержащие аргументов, например, число  $\pi$ вычисляется с помощью функции ПИ(). Как видим, в этом случае после имени функции нужно ставить скобки, которые и являются признаком функции в записи.

В данной лабораторной работе рассмотрим математические функции, которые перечислены в табл. 2.1.

Таблица 2.1

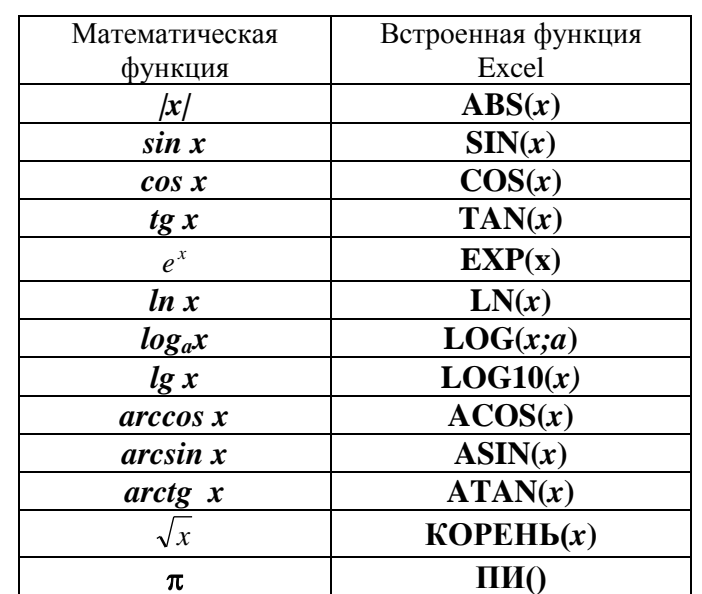

Замечание. При наборе формул с клавиатуры безразлично, набираются строчные или прописные буквы, но нужно соблюдать соответствие языка имени функции (руский или английский).

### 1.3. ОПЕРАЦИИ

Операции (арифметические и некоторые другие действия) в формулах записываются с помощью специальных символов, называемых знаками операций. Полный список операций Excel привелен в табл. 2.2.

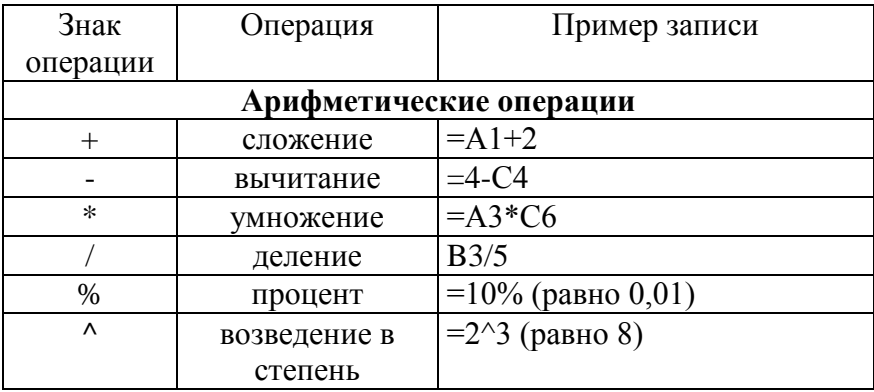

### Порядок вычисления значения по формуле Excel:

- 1. вычисляются значения функций, входящих в формулу;
- 2. вычисляются выражения в скобках;
- 3. выполняются операции слева направо с учетом приоритета.

Приоритет арифметических операций в формулах Excel указан в табл. 2.3.

Таблица 2.3

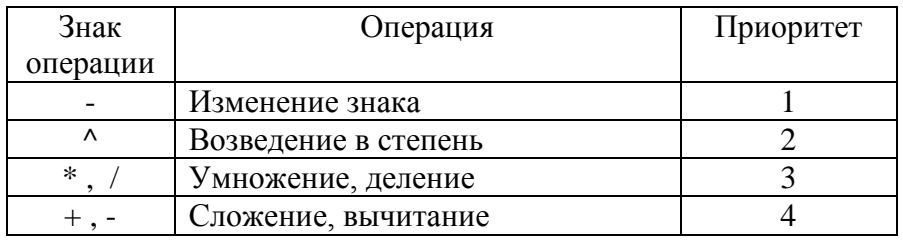

#### Примеры:

- 1. Порядок вычислений по формуле:  $=4 + 2*$ SIN(B1) 5\*A2:
	- 1.  $SIM(B1)$
	- 2.  $2 * SIM(B1)$
	- 3.  $5*A2$
	- 4.  $4 + 2^*$  SIN(B1)
	- 5.  $4 + 2*$  SIN(B1) 5\*A2

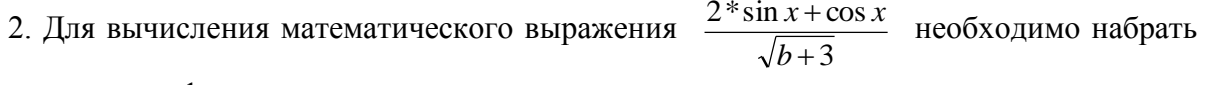

следующую формулу:

 $=(2*sin(A1)+cos(A1))/KOPEHB(A2)$ , где A1 и A2 – адреса ячеек, содержащие значения переменных х и b соответственно.

#### Замечания

1. При наборе сложной формулы легко сделать ошибку, поэтому надо хорошо знать синтаксис формул, чтобы в случае необходимости скорректировать формулу набором символов с клавиатуры.

2. Иногда Excel выводит подсказку пользователю, предлагая внести исправления в формулу. Их можно принять или отвергнуть после анализа предложения.

3. Если формула не может быть вычислена, в ячейке появляется сообщение об ошибке, которое начинается символом #.

## **2. ВАРИАНТЫ ЗАДАНИЙ**

Каждый вариант содержит две задачи.

Отчет должен представлять собой листы рабочей книги с формулировкой заданий, расчетными формулами и результатами.

**Задача 1**. Вычислить указанные величины с точностью до третьего десятичного знака.

**Образец выполнения задачи 1 приведен ниже, на следующей странице.**

*Таблица 2.4*

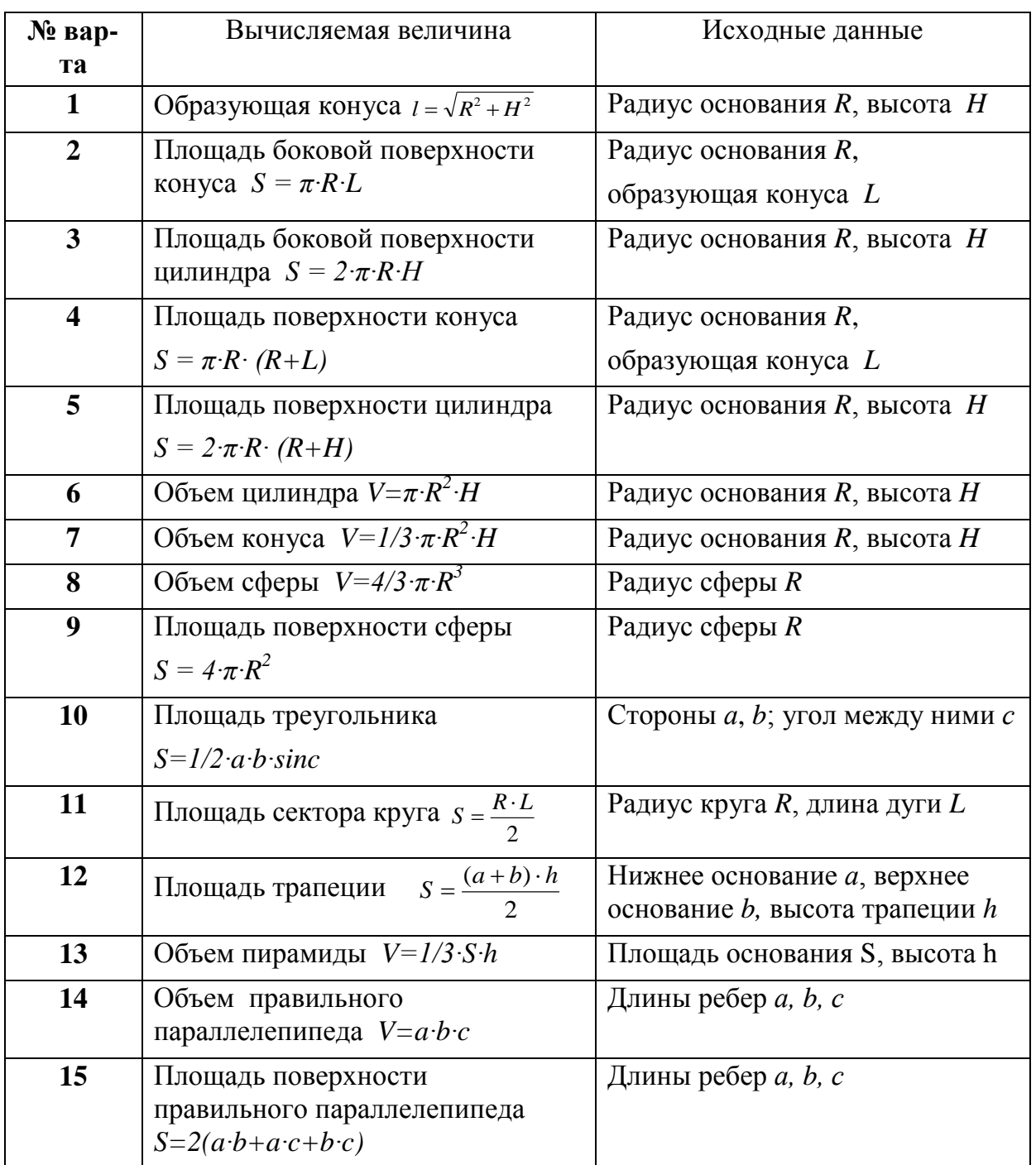

### 2.1. ПРИМЕР ВЫПОЛНЕНИЯ ЗАДАЧИ 1

Пример 1. Вычислить площадь треугольника по трем сторонам. Значения сторон заданы (пусть  $a=3$  см,  $b=5,5$  см,  $c=6$  см.)

### Решение:

## 1. Расчетные формулы:

- площадь треугольника S (формула Герона)  $S = \sqrt{p \cdot (p-a) \cdot (p-b) \cdot (p-c)}$ ,
- где полупериметр  $p=(a+b+c)/2$

## 2. Создание рабочего листа с заданием:

• создать новый файл и сохранить его в личной папке под именем Lab2.xls;

• в ячейку  $A1$  ввести тему работы; в нижележащие ячейки (например,  $A3$ , А4) ввести номер примера и текст задачи;

• в отдельные ячейки А6:А8 и А10:А11 ввести обозначения для решения задачи с пояснениями:

• в ячейки В6, В7 и В8 ввести данные: значения 3, 5.5 и 6 для сторон треугольника *a*, *b* и *c* соответственно;

• в ячейки А14:А18 выполнить вставку расчетных формул с помощью приложения *MS Equation 3.0* (см. рис. 2.1).

|                | A                                                  | в                                                        | C               | D | E          | F |  |  |  |  |
|----------------|----------------------------------------------------|----------------------------------------------------------|-----------------|---|------------|---|--|--|--|--|
|                | Вычисления по формулам с использованием встроенных |                                                          |                 |   |            |   |  |  |  |  |
| 1              | математических функций                             |                                                          |                 |   |            |   |  |  |  |  |
| $\overline{2}$ |                                                    |                                                          |                 |   |            |   |  |  |  |  |
| 3              | Пример 1                                           |                                                          |                 |   |            |   |  |  |  |  |
|                | Вычислить площадь треугольника по формуле Герона с |                                                          |                 |   |            |   |  |  |  |  |
| 4              | точностью до четвертого десятичного знака          |                                                          |                 |   |            |   |  |  |  |  |
| 5              | Пусть                                              |                                                          |                 |   |            |   |  |  |  |  |
| 6              | Сторона а=                                         |                                                          | 3 <sub>cm</sub> |   |            |   |  |  |  |  |
| $\overline{7}$ | Сторона b=                                         | $5,5$ CM                                                 |                 |   |            |   |  |  |  |  |
| 8              | Сторона с=                                         |                                                          | 6 см            |   |            |   |  |  |  |  |
| 9              |                                                    |                                                          |                 |   | Результаты |   |  |  |  |  |
| 10             | Полупериметр треугольника р =                      |                                                          | $7.25$ CM       |   |            |   |  |  |  |  |
| 11             | Площадь треугольника S=                            |                                                          | $8,2099$ $cm2$  |   |            |   |  |  |  |  |
| 12             |                                                    |                                                          |                 |   |            |   |  |  |  |  |
| 13             | Формулы для вычисления:                            |                                                          |                 |   |            |   |  |  |  |  |
| 14             |                                                    |                                                          |                 |   |            |   |  |  |  |  |
| 15             | $=\frac{(a+b+c)}{2}$<br>Ď                          |                                                          |                 |   |            |   |  |  |  |  |
| 16             |                                                    |                                                          |                 |   |            |   |  |  |  |  |
| 17             |                                                    | $S = \sqrt{p \cdot (p - a) \cdot (p - b) \cdot (p - c)}$ |                 |   |            |   |  |  |  |  |
| 18             |                                                    |                                                          |                 |   |            |   |  |  |  |  |
| 4.05           |                                                    |                                                          |                 |   |            |   |  |  |  |  |

Рис. 2.1. Фрагмент рабочего листа Excel для примера 1

## 3. Выполнение расчетов в Excel

В ячейки Е10: Е11 последовательно ввести формулы:

```
=(B6+B7+B8)/2
```
 $= KOPEHB(E10*(E10-B6)*(E10-B7)*(E10-B8))$ 

Задача 2. Вычислить выражения при заданных значениях аргументов.

# Образец выполнения задачи 2 приведен ниже, на следующей странице.

Таблица 2.5

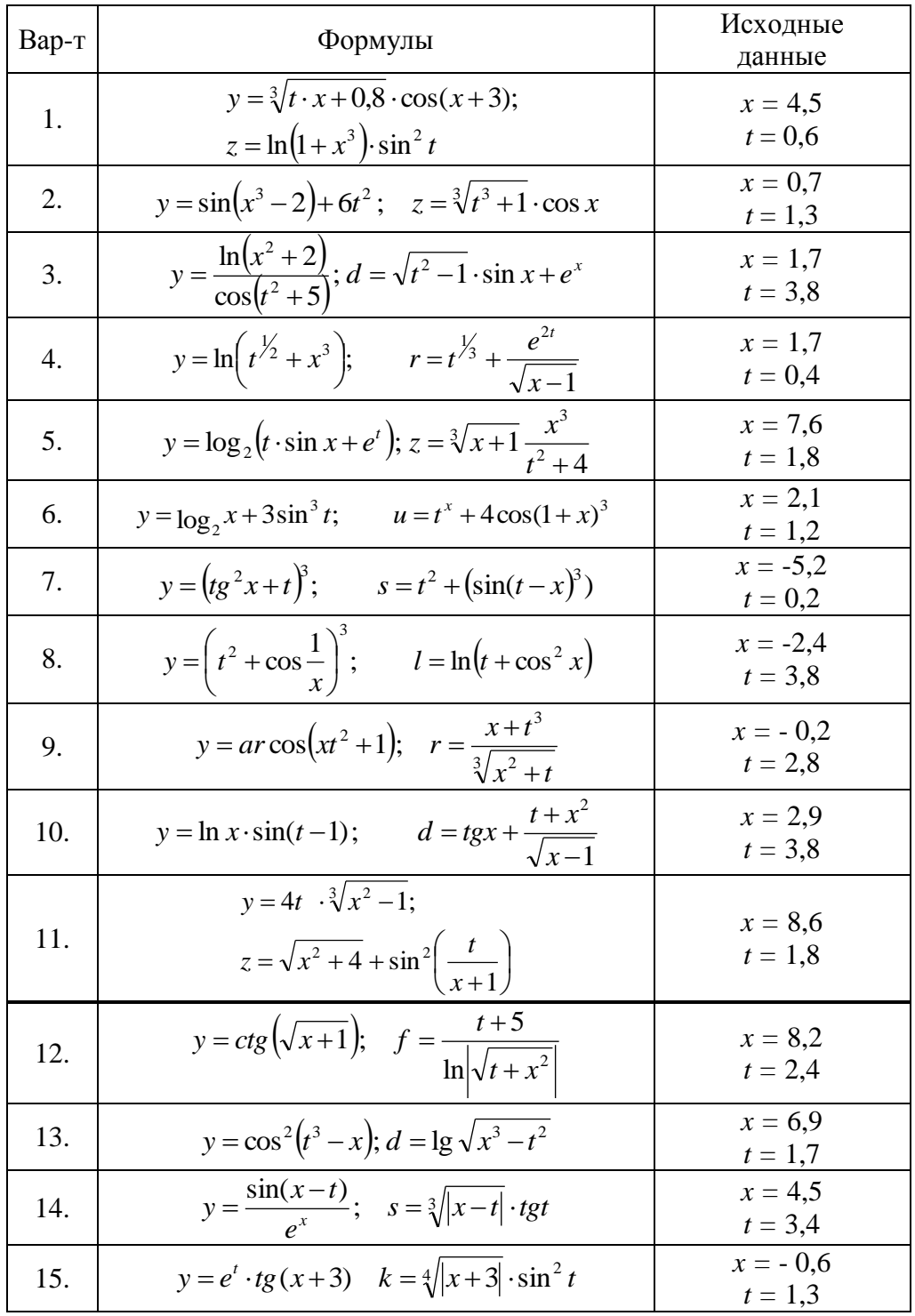

### 2.2. ПРИМЕР ВЫПОЛНЕНИЯ ЗАДАЧИ 2

Пример 2. Вычислить по заданным формулам величины:

$$
R = x2 \cdot (x+1)/b - \sin2 (x+a)
$$
  
\n
$$
S = \ln \sqrt{x}b/a + \cos(x+b)3
$$
  
\n
$$
npu \qquad a = 0,7; \qquad b = 0,05 \qquad x = 0,5
$$

## Решение выполним Листе 2.

Порядок действий аналогичен предыдущему примеру:

- ввести условие задачи с формулами для вычислений;
- **ввести в отдельные ячейки обозначения и значения исходных данных а,**  $b, x$  (cm. puc. 2.2);
- в ячейки для результатов ввести формулы:  $=$ B11^2\*(B11+1)/B10-(SIN(B11+B9))^2;  $=LN(KOPEHB(B11*B10/B9))+COS((B11+B10)^{2};$
- отформатировать таблицу.

Фрагмент рабочего листа с решением примера 2 представлен на рис. 2.2.

|                 | А                                         | B    | C | D | F                                                          | F | G |  |  |  |  |  |
|-----------------|-------------------------------------------|------|---|---|------------------------------------------------------------|---|---|--|--|--|--|--|
| 1               | Пример 2                                  |      |   |   |                                                            |   |   |  |  |  |  |  |
|                 | Вычислить выражения при заданных          |      |   |   |                                                            |   |   |  |  |  |  |  |
| 2               | значениях аргументов                      |      |   |   |                                                            |   |   |  |  |  |  |  |
| 3               |                                           |      |   |   |                                                            |   |   |  |  |  |  |  |
| 4               | $R = x^2 \cdot (x+1)/b - \sin^2(x+a)$     |      |   |   |                                                            |   |   |  |  |  |  |  |
| 5               |                                           |      |   |   |                                                            |   |   |  |  |  |  |  |
| 6               | $S = \ln \sqrt{xb/a} + \cos(x+b)^3$       |      |   |   |                                                            |   |   |  |  |  |  |  |
| 7               | $ npu \t a = 0.7; \t b = 0.05 \t x = 0.5$ |      |   |   |                                                            |   |   |  |  |  |  |  |
| 8               |                                           |      |   |   |                                                            |   |   |  |  |  |  |  |
| 9               | a=                                        | 0,7  |   |   |                                                            |   |   |  |  |  |  |  |
| 10              | b=                                        | 0,05 |   |   |                                                            |   |   |  |  |  |  |  |
| 11              | $x =$                                     | 0,5  |   |   |                                                            |   |   |  |  |  |  |  |
| 12              | lR=                                       |      |   |   | 6,631303 = B11^2*(B11+1)/B10-(SIN(B11+B9))^2               |   |   |  |  |  |  |  |
| 13 <sup>°</sup> | ls=                                       |      |   |   | -0,67991 <b>ELN(KOPEHb(B11*B10/B9)) + COS((B11+B10)^3)</b> |   |   |  |  |  |  |  |
| 1 <sub>A</sub>  |                                           |      |   |   |                                                            |   |   |  |  |  |  |  |

Рис. 2.2. Фрагмент рабочего листа для примера 2

Рекомендации. Для проверки правильности введенных формул, их необходимо скопировать из строки формул и вставить в ячейки Excel и выделить цветом (см. рис. 2.2).